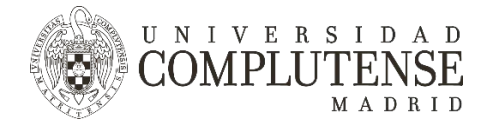

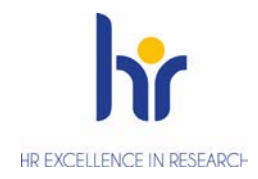

Euraxess – Researchers in Motion incluye un apartado en el que cualquier organización puede publicitar sus vacantes y becas. Los investigadores e investigadoras que buscan nuevos destinos pueden encontrar aquí oportunidades de más de 40 países Europeos y del resto del mundo.

## Selección Abierta, Transparente y basada en Méritos

Publicar las ofertas de trabajo de la UCM es parte de la política de contratación de la UCM, en línea con las recomendaciones de la Carta de Investigadores y el Código de Conducta para la Contratación de Investigadores, de aplicar procedimientos abiertos, transparentes y basados en méritos. Publicar tu oferta de trabajo en Euraxess te ofrece la oportunidad de recibir más y mejores candidaturas.

## Artículo 32 de los Acuerdos de Consorcio de proyectos H2020

Si llevas un proyecto H2020, sabes que el Artículo 32 del acuerdo de consorcio exige el compromiso de las entidades de aplicar las medidas necesarias para implementar los principios de la Carta y el Código. Si bien el cumplimiento de dichos principios no es un criterio de evaluación de los proyectos para su financiación, la Comisión Europea puede requerir a las entidades beneficiarias evidencias de la implementación del artículo 32. Dichos principios se refieren principalmente a:

- Condiciones laborales
- Procesos de selección y contratación abiertos y transparentes
- Desarrollo de la Carrera investigadora

La Comisión Europea podrá verificar si el Artículo 32 se está cumpliendo, mediante auditorías, revisiones de proyectos o investigaciones de la Oficina Europea Anti Fraude (OLAF).

Algunas consecuencias del incumplimiento, dependiendo de su gravedad, pueden ser:

- Rechazo de los costes.
- Denegación de la financiación máxima.
- Recuperación de importes no justificados.
- Multas financieras y administrativas.
- Suspensión de proyectos, contratos o pagos.
- Terminación anticipada del proyecto o contrato.
- Fin de la participación de los beneficiarios.

#### Publicitar ofertas en Euraxess

Una difusión amplia e internacional de las ofertas de trabajo es la primera medida para asegurar un proceso de selección abierto, transparente y basado en méritos. Lo haremos siempre para puestos financiados en el marco del programa H2020 (o sucesores), pero también se aconseja hacerlo para cualquier puesto de investigación relevante de la UCM.

A continuación te explicamos cómo publicar anuncios en Euraxess.

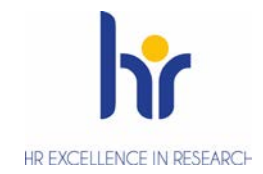

 $\sim$   $\sim$ 

0. **Comprueba si tu departamento ya ha creado una cuenta en Euraxess. En caso afirmativo,** contacta con el administrador de la cuenta y: bien te proporcionará la contraseña a utilizar para introducir la información sobre la oferta a publicar, bien entrégale la información correspondiente al

NIVERSIDAD

TENSE MADRID

DMPL

 $\mathbf{H}$ 

1. **Regístrate en Euraxess:** ve [a https://euraxess.ec.europa.eu/](https://euraxess.ec.europa.eu/) y clica en Login/Register

administrador. **Ir al punto 4. Si el departamento no tiene cuenta, ir al punto 1.**

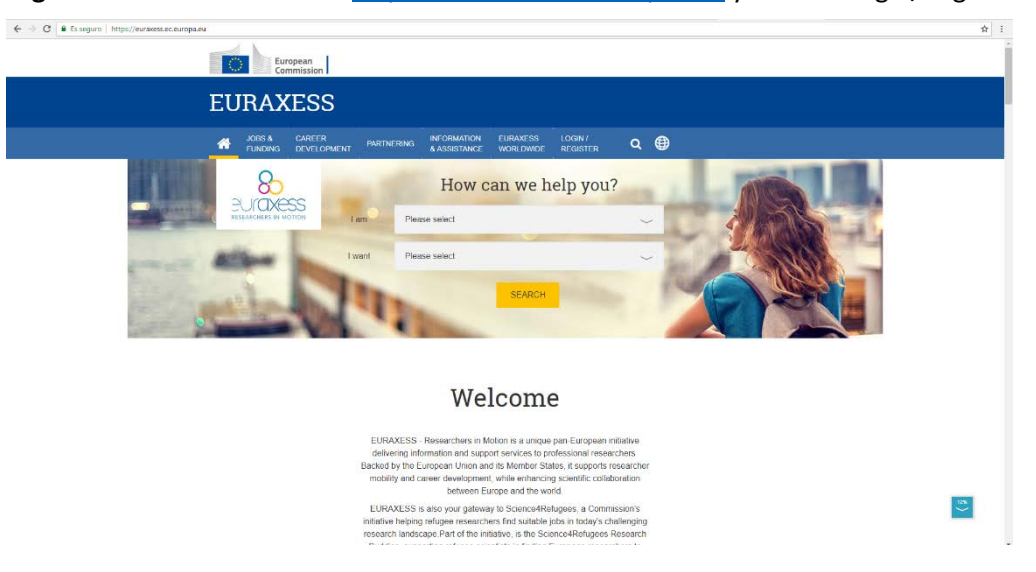

2. **Crea una nueva cuenta**, con el email de tu departamento o centro.

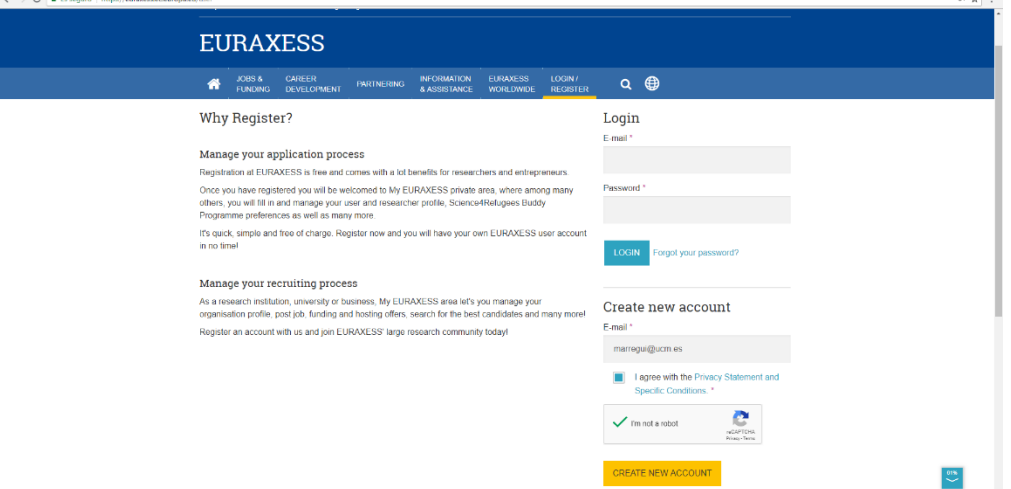

**3. Introduce una contraseña, crea el perfil del departamento o centro.** Tras crear la nueva cuenta, recibirás un mensaje en la dirección de email que has dado.

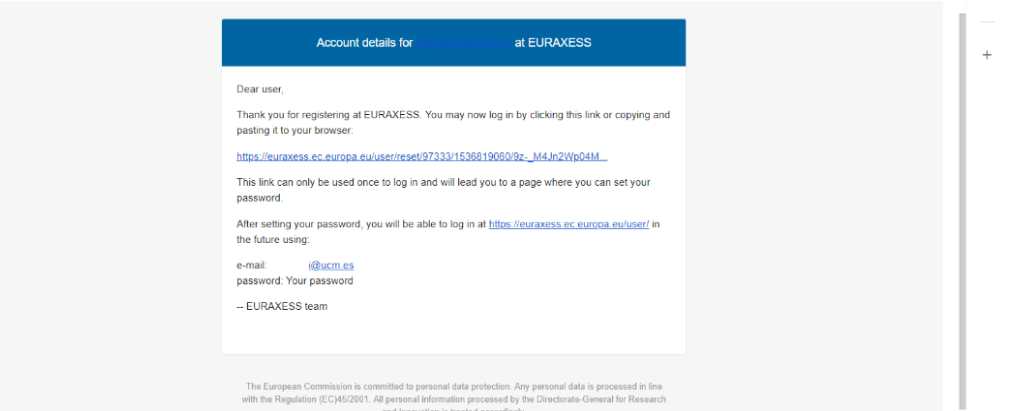

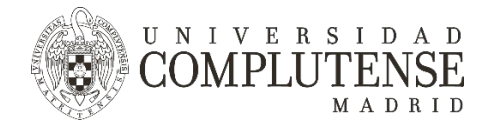

 $4 \rightarrow 0$  **A** France **N** 

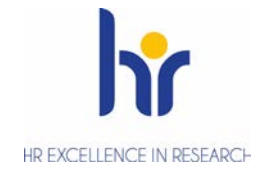

Al entrar en el link que aparece en el mensaje, el sistema te pedirá que introduzcas una contraseña y otros datos. Pincha en "Save and Log in" y entrarás en tu perfil personal.

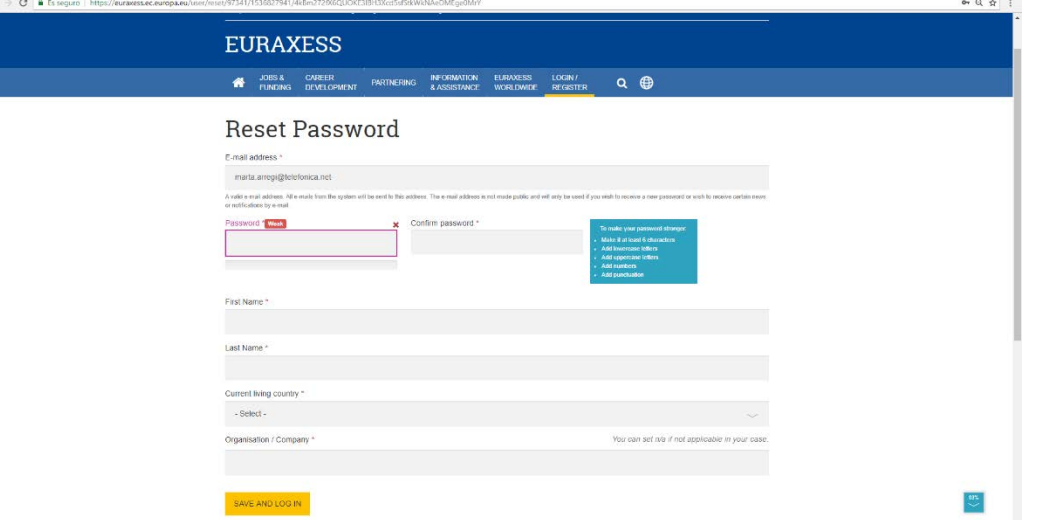

A partir de este momento, para entrar en tu espacio de Euraxess, deberás entrar en "My Euraxess" utilizando el email del departamento y contraseña que hayas indicado.

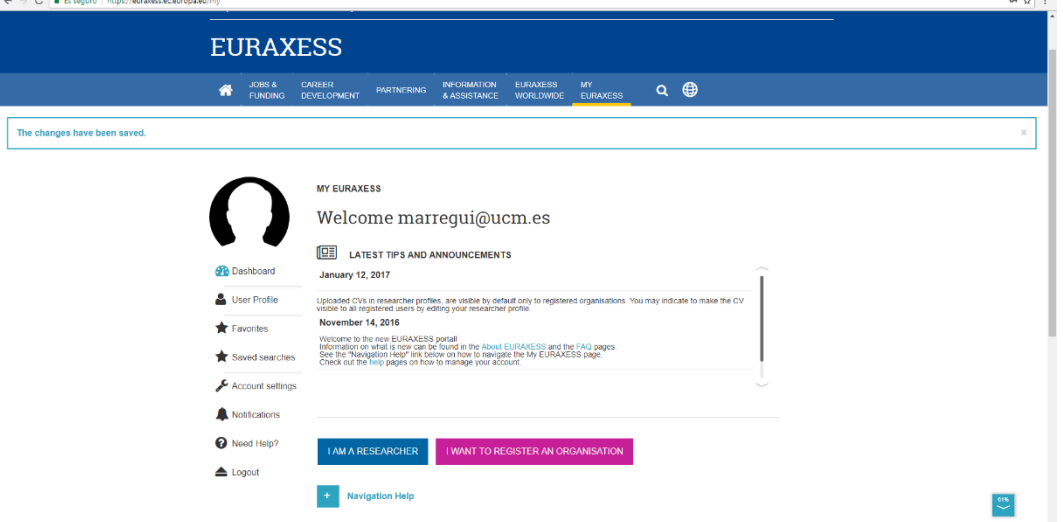

Una vez en "My Euraxess", debes introducir la información del departamento o centro al que perteneces y para el cual quieres publicitar una oferta de trabajo. $\sim$   $\sim$ 

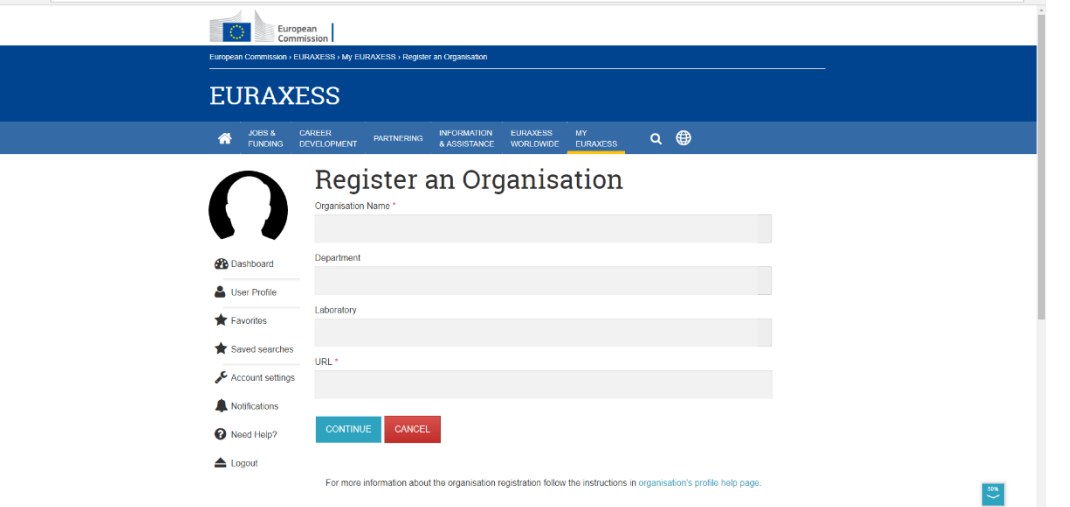

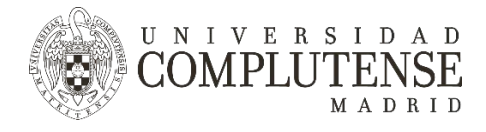

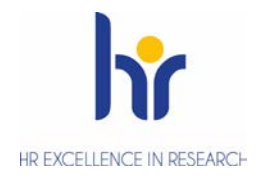

### **4. Antes de publicitar una oferta de trabajo.**

Antes de poder publicitar ofertas de trabajo, debes pedir autorización al Servicio de Investigación. Sal de la cuenta de Euraxess que has creado y envía un email a [inves.seleccion@ucm.es](mailto:inves.seleccion@ucm.es) con el asunto "Alta Euraxess" y en el cuerpo, indica el departamento al que has asociado la cuenta y la dirección de correo electrónico que has utilizado para crearla, y el puesto de trabajo que vas a publicitar.

## **5. Publica la oferta de trabajo en Euraxess.**

Entra con tu perfil en Euraxess y clicla en "Job Offers" y después "Create job Offer".

La información sobre el puesto de trabajo incluye cuatro apartados:

- Información básica
- Información sobre condiciones y lugar de trabajo
- Requisitos
- Información adicional

A continuación te mostramos los cuatro apartados en mayor detalle.

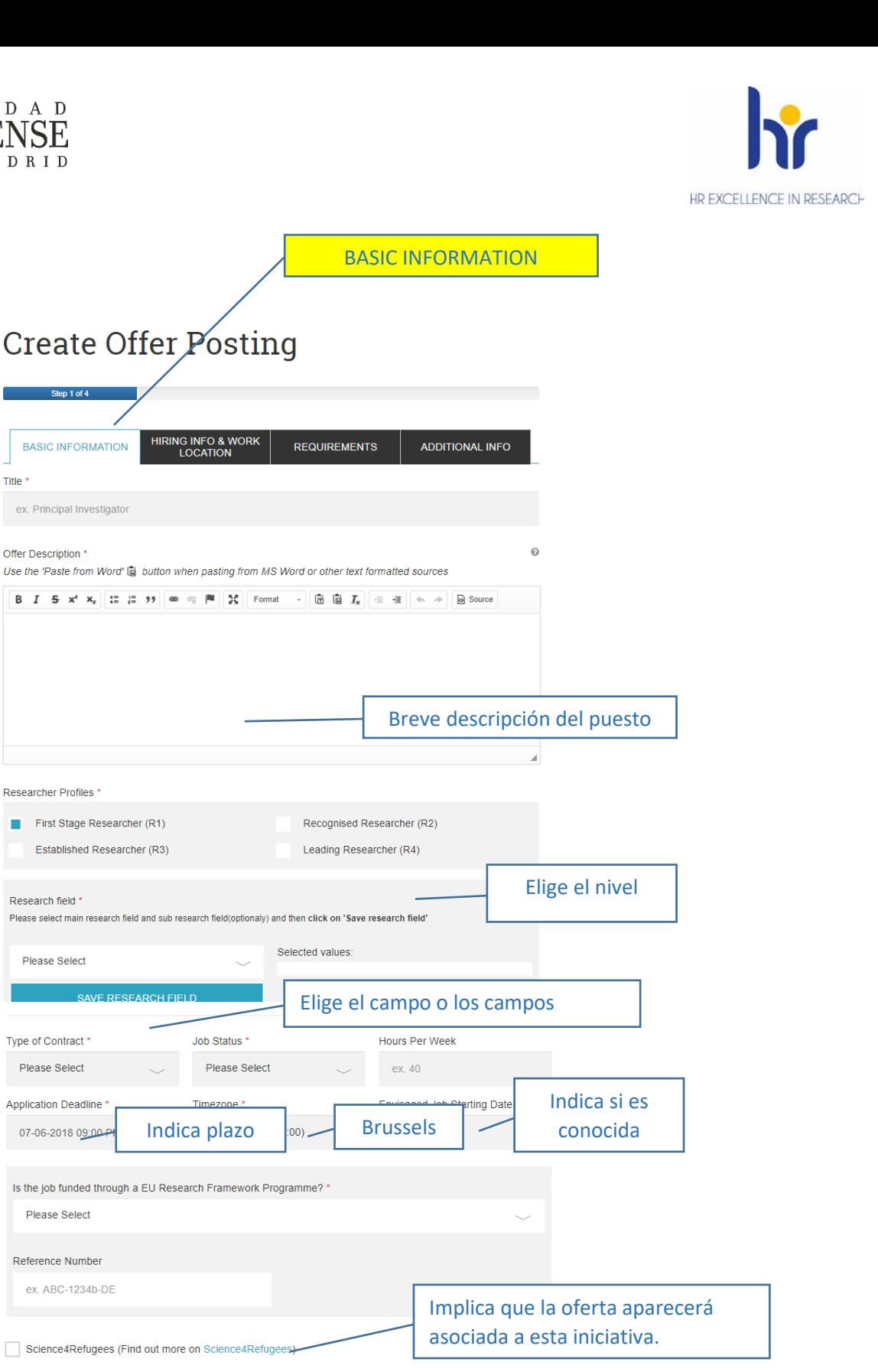

Is the Job related to staff position within a Research Infrastructure?

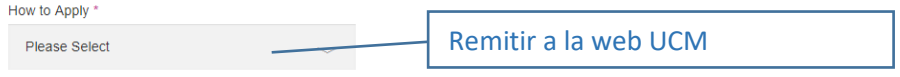

Provide an application website instead of an application email, if you would<br>like your job offer to appear on some external platforms, such as AAAS.

Internal Application form needed (.pdf files)

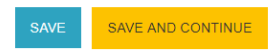

U N I V E R S I D A D **OMPLUTENSE** 

**Dashboard** 

User Profile

**III** Organisation

Job Offers

Funding Offers

Hosting Offers

Favorites Saved searches  $\triangle$  Account settings Notifications Reed Help?

 $\triangle$  Logout

MADRID

Title<sup>\*</sup>

Offer Description \*

Research field \*

Please Select

Type of Contract \*

Please Select

Please Select

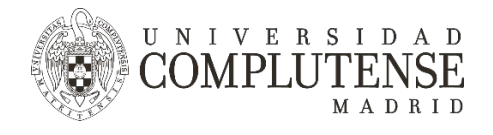

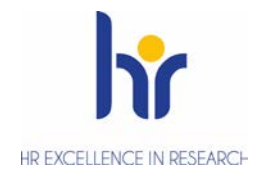

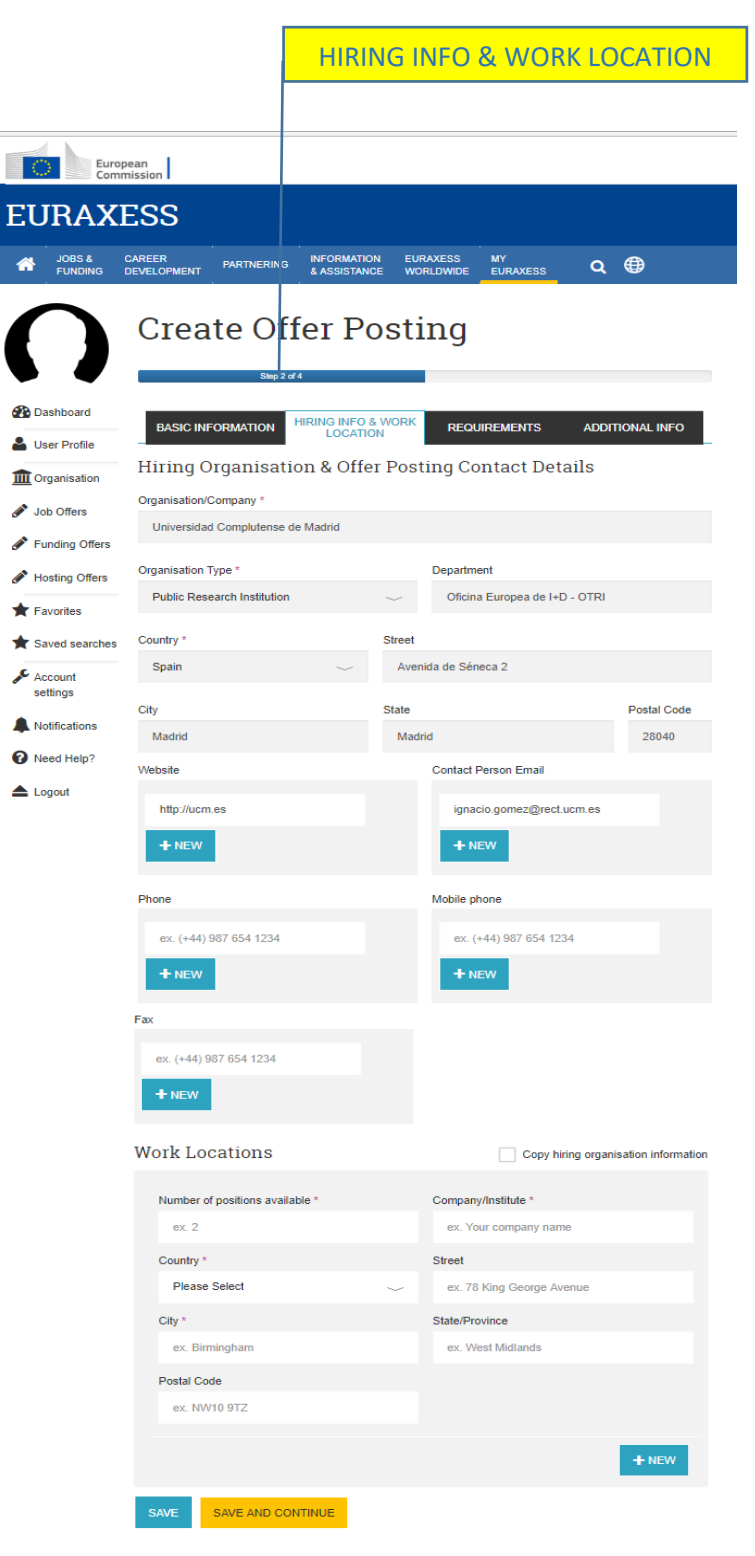

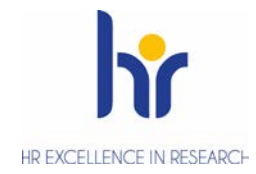

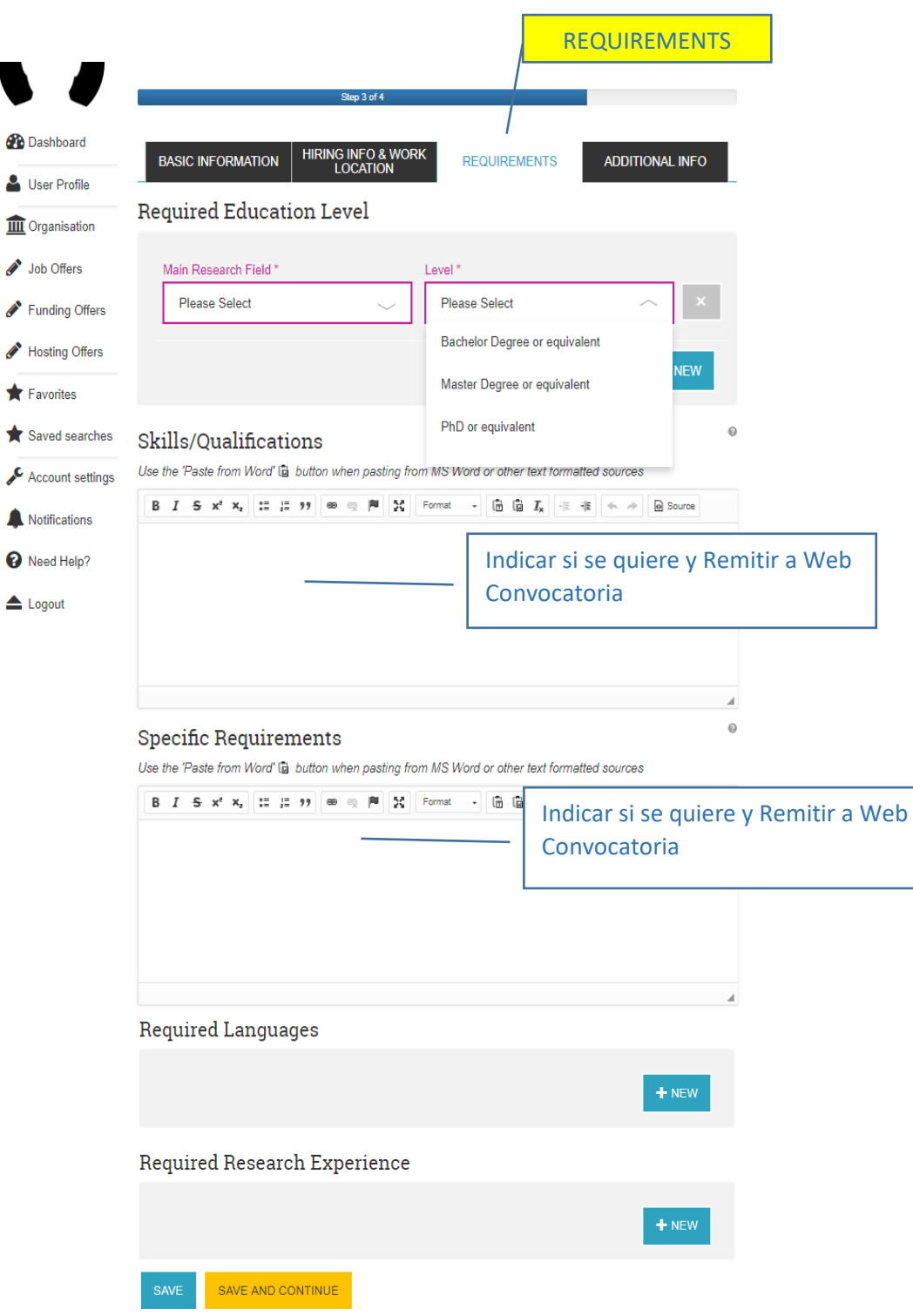

 $\operatorname*{COMPLUTENSE}_{\tiny{\begin{subarray}{c}\mathtt{MAPLUTENSE}\\{\scriptsize{\begin{subarray}{c}\mathtt{MAPLUTENSE}\end{subarray}}}\end{subarray}}}$ 

 $\overline{\phantom{a}}$ 

 $\overline{a}$  $\overline{6}$ 

Ä

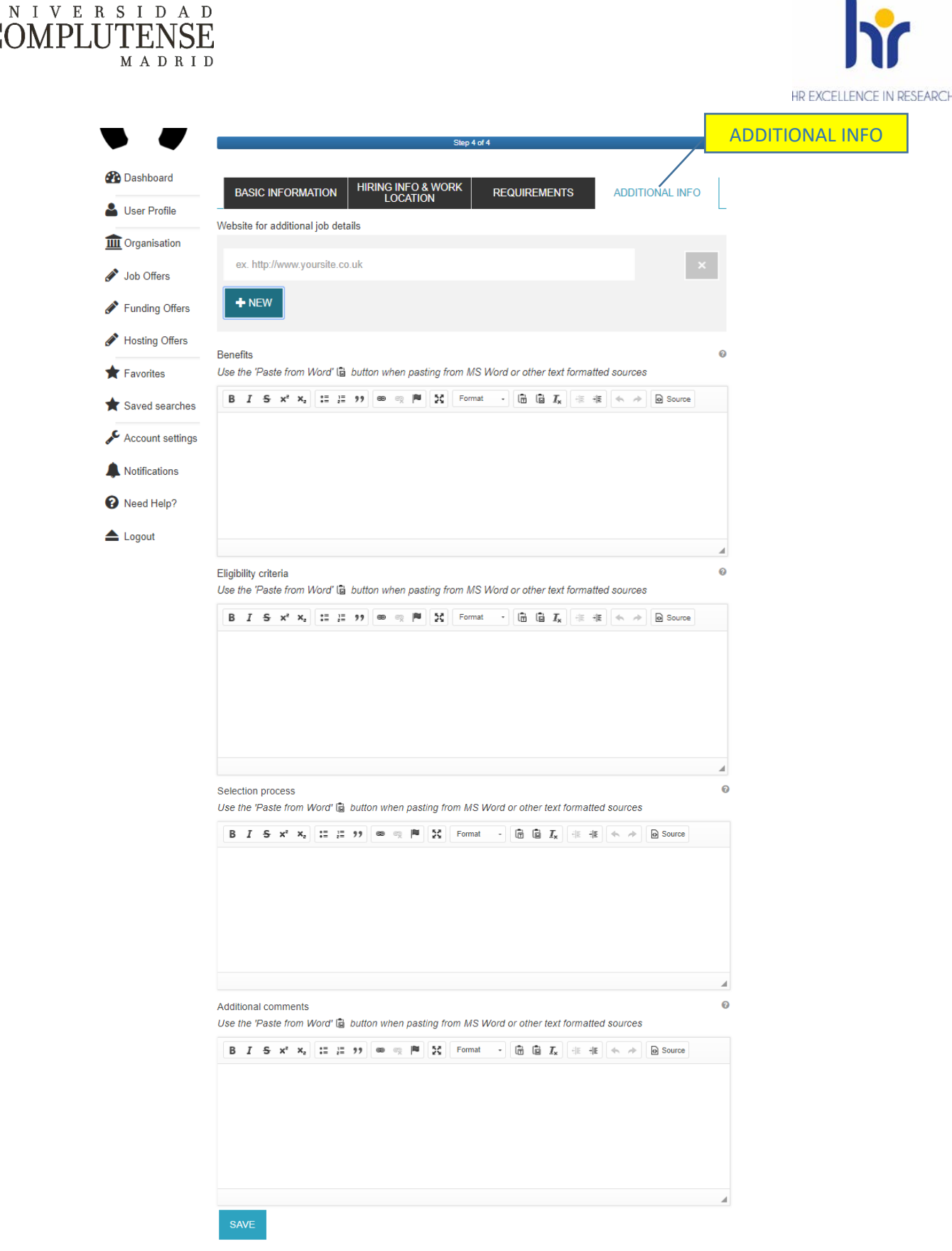

Una vez rellenado el formulario, guárdalo clicando en "Save". Se guardará como borrador. Antes de publicarse, deberá ser aprobado por Euraxess. Para ello, debes clicar en "Send for Approval". Una vez que Euraxess apruebe la oferta, será publicada y estará visible en la web para cualquier persona interesada. La aprobación suele tardar unas horas. Recibirás un email de confirmación de que la oferta se ha aprobado.

# **NO OLVIDES GUARDAR UNA COPIA EN PDF DE LA OFERTA PUBLICADA. SERÁ NECESARIA PARA CUALQUIER AUDITORÍA O REVISIÓN DE PROYECTO.**